# **CORRIGE EFFECTUE PAR ALPHA6**

BE COOL

# **BACCALAURÉAT SÉRIE S**

**Épreuve de PHYSIQUE CHIMIE Évaluation des Compétences Expérimentales**

## **Sommaire**

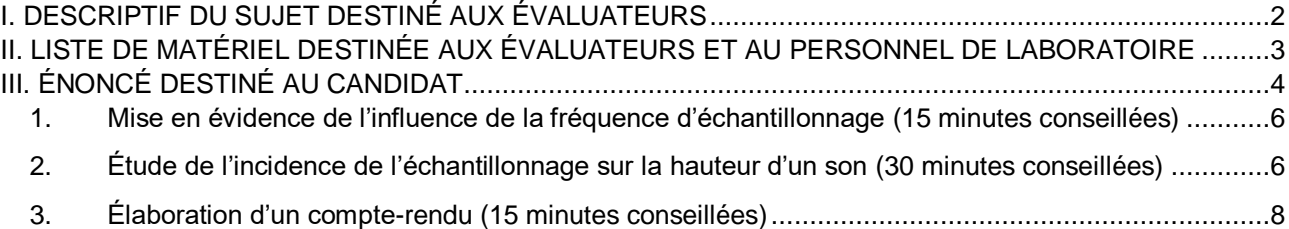

#### I. DESCRIPTIF DU SUJET DESTINÉ AUX ÉVALUATEURS Tâches à réaliser par le candidat Dans ce sujet, le candidat doit : montrer l'influence de la fréquence d'échantillonnage sur la qualité d'un enregistrement sonore ; élaborer un compte-rendu écrit visuel et communiquant. Compétences évaluées Coefficients respectifs Réaliser (REA) : coefficient **3** Valider (VAL) : coefficient **2** Communiquer (COM) : coefficient **1** Préparation du poste de travail Précautions de sécurité Tous les appareils qui doivent être connectés au secteur le sont avant l'arrivée du candidat. Avant le début des épreuves L'ordinateur doit être en fonction et le logiciel Audacity lancé. Le micro-casque doit être branché sur l'ordinateur. Entre les prestations de deux candidats Récupérer les comptes-rendus des candidats sur une clé USB. Effacer les sauvegardes réalisées par les candidats (fichiers sons et traitement de texte). Déroulement de l'épreuve. Gestion des différents appels. Minutage conseillé Mise en évidence de l'influence de la fréquence d'échantillonnage sur la qualité d'un enregistrement sonore **(15 minutes)**. Étude de l'incidence de l'échantillonnage sur la hauteur d'un son **(30 minutes)**. Élaboration d'un compte-rendu **(15 minutes).** Il est prévu **deux appels obligatoires** et **un appel facultatif** de la part du candidat Lors de l'appel 1, l'évaluateur vérifie que le candidat a correctement utilisé le logiciel et a conclu à la modification des signaux suivant la fréquence d'échantillonnage. Lors de **l'appel 2**, l'évaluateur vérifie que le candidat utilise convenablement le logiciel Audacity, qu'il a réussi à enregistrer les différents signaux et aussi qu'il exploite les résultats obtenus de façon pertinente. Lors de **l'appel facultatif**, le professeur n'intervient qu'en cas de demande du candidat en situation de difficulté. Le reste du temps, l'évaluateur observe le candidat en continu. **Remarques** Les fiches II et III sont à adapter en fonction du matériel utilisé par les candidats au cours de l'année. Prévoir : un document présentant une copie d'écran du zoom effectué au niveau demandé pour les deux fichiers « jesuistonpere44000.wav » et « jesuistonpere3010.wav », simultanément ; les fichiers « clarinette22050.wav » et « clarinette8000.wav » correspondant à « clarinette44100.wav », rééchantillonnés à respectivement 22,05 kHz et 8 kHz ; Sur la fiche III, indiquer le nom du dossier contenant les fichiers audio fournis, ainsi que le nom du dossier dans lequel le candidat pourra sauvegarder ses propres fichiers.

#### II. LISTE DE MATÉRIEL DESTINÉE AUX ÉVALUATEURS ET AU PERSONNEL DE LABORATOIRE

La version modifiable de l'ÉNONCÉ DESTINÉ AU CANDIDAT jointe à la version .pdf vous permettra d'adapter le sujet à votre matériel. Cette adaptation ne devra entraîner EN AUCUN CAS de modifications dans le déroulement de l'évaluation.

#### **Paillasse candidats**

- une calculette type « collège » ou un ordinateur avec fonction « calculatrice »
- deux fichiers « jesuistonpere44000.wav » et « jesuistonpere3010.wav », échantillonnés respectivement à 44 000 Hz et 3 010 Hz
- un fichier « clarinette44100.wav » échantillonné à 44 100 Hz
- un ordinateur équipé du logiciel Audacity, d'un logiciel de traitement de texte ainsi que d'un logiciel de capture d'écran accompagné d'une notice d'utilisation
- un ensemble micro-casque relié à l'ordinateur

#### **Paillasse professeur**

- une clé USB avec :
	- o deux fichiers « jesuistonpere44000.wav », et « jesuistonpere3010.wav », échantillonnés respectivement à 44 000 Hz et 3010 Hz
	- o un fichier présentant une copie d'écran du zoom effectué au niveau demandé pour les deux fichiers « jesuistonpere44000.wav » et « jesuistonpere3010.wav », simultanément
	- o des fichiers correspondant à « clarinette44100.wav », échantillonné à respectivement 44,1 kHz, 22,05 kHz et 8 kHz, pour les candidats ne parvenant pas à réaliser la manipulation

#### **Documents externes mis à disposition des candidats :**

- une notice d'utilisation simplifiée du logiciel Audacity
- une notice d'utilisation simplifiée du logiciel de traitement de texte utilisé
- une notice d'utilisation simplifiée du logiciel de capture d'écran utilisé

Le logiciel d'enregistrement et de montage audio Audacity, libre et gratuit, est téléchargeable sur le site <https://sourceforge.net/projects/audacity> ou sur le site<http://www.audacityteam.org/download/>

#### III. ÉNONCÉ DESTINÉ AU CANDIDAT

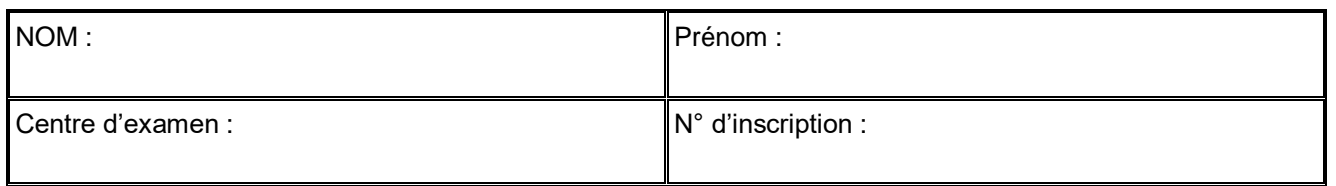

Ce sujet comporte **cinq** feuilles individuelles sur lesquelles le candidat doit consigner ses réponses. Le candidat doit restituer ce document avant de sortir de la salle d'examen.

Le candidat doit agir en autonomie et faire preuve d'initiative tout au long de l'épreuve. En cas de difficulté, le candidat peut solliciter l'examinateur afin de lui permettre de continuer la tâche. L'examinateur peut intervenir à tout moment, s'il le juge utile.

**L'utilisation d'une calculatrice ou d'un ordinateur autres que ceux fournis n'est pas autorisée.**

#### **CONTEXTE DU SUJET**

Audacity est un logiciel libre qui permet d'effectuer des enregistrements sonores. Cependant, avant un enregistrement, il convient de choisir la fréquence d'échantillonnage qui définit le nombre d'acquisitions par seconde réalisées par le logiciel pendant l'enregistrement.

## *Le but de cette épreuve est d'étudier l'influence de l'échantillonnage sur la qualité du son enregistré.*

#### **DOCUMENTS MIS A DISPOSITION DU CANDIDAT**

#### **Document 1 : Échantillonnage**

Pour enregistrer une grandeur analogique (un son par exemple) sur un ordinateur, il faut la convertir en valeurs numériques. Pour cela, on mesure à des intervalles de temps précis, l'amplitude du signal continu, en vue d'en établir une représentation approchée : c'est **l'échantillonnage** ou la **numérisation**.

Le nombre de mesures réalisées par seconde est appelé taux ou fréquence d'échantillonnage, exprimé en Hz.

Lors d'un enregistrement audio, pour obtenir un son fidèle, il est nécessaire d'avoir un taux d'échantillonnage élevé. Ci-dessous les taux d'échantillonnage classiques utilisés pour le stockage ou la transmission de sons.

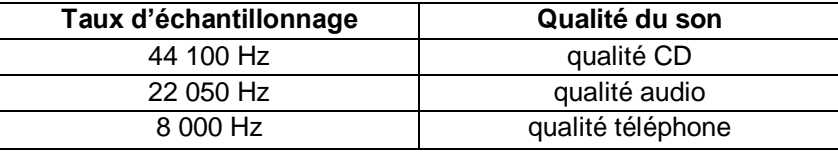

#### **Document 2 : Taille d'un fichier**

En informatique, la grandeur de base est le bit (binary digit). Un bit est un élément pouvant être égal à 0 ou 1 (deux valeurs possibles). Un ensemble de huit bits s'appelle un octet.

Un fichier audio est constitué d'un ensemble de bits, sa taille s'exprime en un multiple de l'octet

1 ko  $\approx 10^3$  octets ; 1 Mo  $\approx 10^6$  octets...

Pour connaître la taille d'un fichier sous Windows®, il suffit de le sélectionner, d'effectuer un clic-droit et de choisir « *propriétés* ».

#### **Matériel mis à disposition du candidat**

- une calculette type « collège » ou un ordinateur avec fonction « calculatrice »
- deux fichiers « jesuistonpere44000.wav », et « jesuistonpere3010.wav », échantillonnés respectivement à 44 000 Hz et 3 010 Hz
- un fichier « clarinette44100.wav» échantillonné à 44 100 Hz
- un ordinateur équipé du logiciel Audacity, d'un logiciel de traitement de texte ainsi que d'un logiciel de capture d'écran accompagné d'une notice d'utilisation
- un ensemble micro-casque relié à l'ordinateur

## **TRAVAIL À EFFECTUER**

#### **1. Mise en évidence de l'influence de la fréquence d'échantillonnage** (15 minutes conseillées)

On utilise deux fichiers audio situés dans le dossier [..........................] correspondant à un même enregistrement d'une voix. Le seul paramètre qui varie pour ces deux fichiers est la fréquence d'échantillonnage des enregistrements (44,0 kHz pour « jesuistonpere44000.wav », et 3,01 kHz pour « jesuistonpere3010.wav »).

Écouter chacun des deux fichiers à l'aide du logiciel Audacity. Quel est l'effet de l'échantillonnage sur le son perçu ?

**Le fichier « jesuistonpere44000.wav » échantillonné à 44,0kHz est de bonne qualité audio.**

#### **Le fichier « jesuistonpere3010.wav » échantillonné à 3,01kHz est étouffé, on entend moins les aigus.**

#### **L'échantillonnage a donc un impact direct sur la qualité audio.**

Ouvrir les deux fichiers audio dans la même fenêtre avec le logiciel Audacity. Pour cela :

- o ouvrir le premier fichier ;
- o sélectionner Fichier/Importer/Audio ;
- o choisir le second fichier.

Zoomer de façon significative sur les signaux enregistrés entre 0,80 s et 0,90 s.

Comparer les formes des signaux. Quelle(s) différence(s) observez-vous ?

**Le signal du fichier « jesuistonpere44000.wav » est sinusoïdal lorsque celui du fichier « jesuistonpere3010.wav » semble presque triangulaire.** 

**Les points d'acquisitions sont plus espacés sur ce dernier, ce qui induit donc une période d'échantillonnage TE plus faible, donc une fréquence d'échantillonnage fE plus faible, et ainsi résulte d'une qualité audio amoindrie car le signal numérique sera moins « fidèle » au signal analogique de départ.**

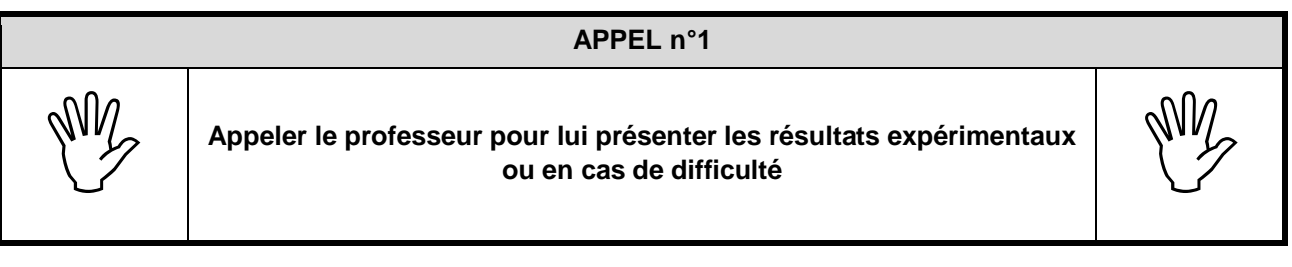

#### **2. Étude de l'incidence de l'échantillonnage sur la hauteur d'un son** (30 minutes conseillées)

Afin de compléter cette première expérience, on souhaite étudier l'influence de l'échantillonnage sur la fréquence d'un Do joué à l'aide d'une clarinette. Pour cela, on utilise le fichier « clarinette44100.wav ». Ce fichier sera plus adapté pour analyser l'influence de la fréquence d'échantillonnage sur la hauteur du son car ce dernier est plus simple que celui de la voix : il ne contient qu'une seule note jouée.

- Démarrer le logiciel *Audacity*.
- Ouvrir le fichier sonore en cliquant dans le menu « Fichier/Audio… », choisir le fichier « clarinette44100.wav » se situant dans le dossier …………………………….
- Dans le cadre en bas à gauche de la fenêtre du logiciel Audacity, modifier la fréquence d'échantillonnage et choisir 22 050 Hz comme le montre l'image ci-dessous :

# Obligatoire **FRÉQUENCE D'ÉCHANTILLONNAGE** Session

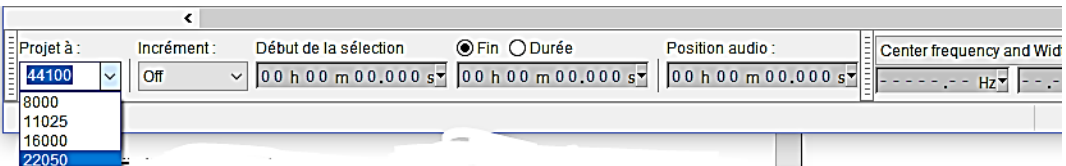

- Enregistrer (Fichier/Exporter Audio) alors le fichier dans le dossier ……………………….. en lui attribuant le nom « clarinette22050.wav ».
- Faire de même en reprenant le fichier d'origine et en choisissant la fréquence d'échantillonnage 8 000 Hz
- Afin de pouvoir comparer les trois enregistrements, ouvrir à nouveau les trois fichiers sonores dans trois fenêtres différentes « Audacity ».

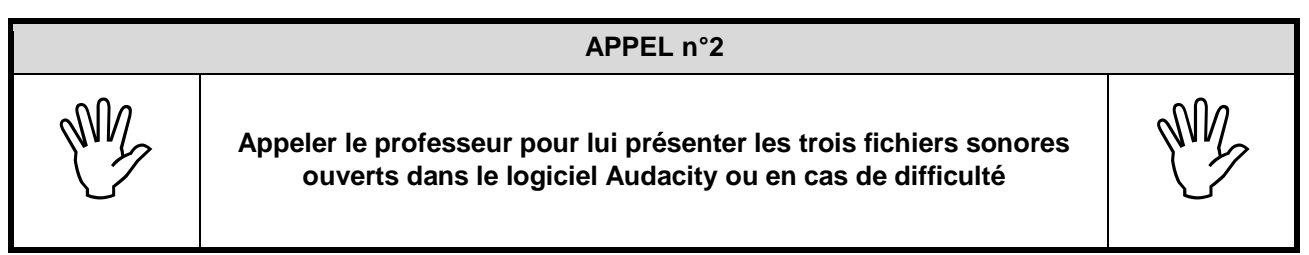

Après analyse spectrale des fichiers sonores, conclure quant à l'influence de l'échantillonnage sur la hauteur du son enregistré.

**Sur le fichier à 8000Hz on constate que les harmoniques de hautes fréquences sont inexistantes.**

**Sur le fichier à 22050Hz on constate que les harmoniques de hautes fréquences sont présentes mais faibles. Sur le fichier à 44100Hz on constate un large spectre audio avec une omniprésence des harmoniques de basses, moyennes et hautes fréquences. L'échantillonnage a donc un impact sur le spectre audio d'un son, plus sa fréquence est moindre, moins le son sera « bon » car il manquera des informations.**

Quel est l'inconvénient d'une fréquence d'échantillonnage « faible » ? Argumenter.

**L'inconvénient d'une fréquence d'échantillonnage faible est la détérioration de la qualité sonore d'un son**  numérisé. En effet, la fréquence d'échantillonnage dépend de la période d'échantillonnage, et donc si f<sub>E</sub> est faible, alors T<sub>F</sub> est grande, et ainsi on prélève moins d'échantillons par seconde.

**Donc le son numérisé sera moins précis, moins agréable à l'écoute et les hautes fréquences seront absentes.**

Quel est l'intérêt de diminuer la fréquence d'échantillonnage ? Justifier.

**Un signal analogique tel que la voix est numérisé avec une fréquence d'échantillonnage.**

**La numérisation se déroule après le blocage des prélèvements à la conversion en valeur binaires 0 ou 1, c'est le bit.**

**Si l'on diminue la fréquence d'échantillonnage, on réduit le nombre d'échantillons par seconde, et donc le nombre de bit. En résulte alors une diminution de la taille du fichier audio.**

**L'intérêt de diminuer la fréquence d'échantillonnage est donc de diminuer la taille des fichiers audio convertis.**

# Obligatoire **FRÉQUENCE D'ÉCHANTILLONNAGE** Session

#### **3. Élaboration d'un compte-rendu** (15 minutes conseillées)

En se replaçant dans le contexte du sujet, proposer un bilan des expériences précédentes sous la forme d'un compterendu écrit, d'une page au maximum, à l'aide d'un logiciel de traitement de texte.

L'utilisation d'un vocabulaire scientifique adapté est attendue ainsi que l'utilisation d'un logiciel de capture d'écran illustrant les manipulations et/ou les conclusions.

Cet enregistrement devra être sauvegardé dans le dossier ………………..

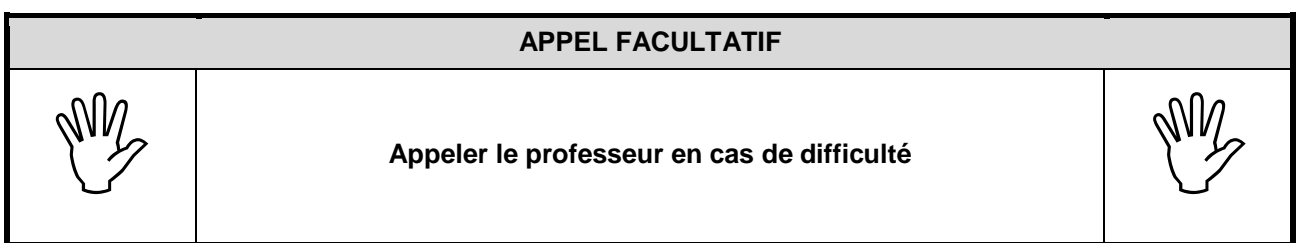

**Ranger la paillasse avant de quitter la salle.**

**REPONSE PAGE SUIVANTE**

#### **NOM PRENOM CLASSE OU SALLE D'ECE**

# **ECE PHYSIQUE : FREQUENCE D'ECHANTILLONNAGE**

## **3 : Elaboration d'un compte-rendu.**

**Lors d'un enregistrement audio, il convient d'utiliser une fréquence d'échantillonnage adéquate.**

**D'après nos analyses on a constaté dans un premier temps que la fréquence d'échantillonnage f<sup>E</sup> a un impact sur la qualité audio d'un son.**

**En effet on a constaté que lorsque fE diminuait, la qualité audio se détériorait.**

**Dans un deuxième temps, on a pu remarquer que pour un son de clarinette (son pur), lorsque la fréquence d'échantillonnage fE diminuait, le nombre d'harmoniques de hautes fréquences présents dans les spectres audios diminuaient voire disparaissaient complètement.**

**Finalement, on a conclu quant à l'influence de ce paramètre sur la taille d'un fichier audio.**

**La taille d'un fichier audio s'exprime en octet. L'octet est un multiple du bit : 1 octet = 8 bits et un bit est un nombre binaire qui peut prendre pour valeur 0 ou 1.**

**On sait que pour numériser un signal on l'échantillonne : on prélève selon un intervalle de temps régulier des valeurs sur la courbe d'un signal analogique (période temporelle TE), on bloque ces valeurs et on les convertit en binaire (suite de 0 et de 1).**

**On sait aussi que**  $f_{E} = 1$  **/**  $T_{E}$  **donc si**  $f_{E}$  **augmente alors**  $T_{E}$  **diminue. Et inversement.** 

**Si TE augmente, le nombre de points d'acquisitions par seconde diminue. Le nombre de points de valeurs à convertir diminue. Donc le nombre de bits diminue, et enfin la taille du fichier diminue.**

### **AJOUTEZ ICI DEUX CAPTURES D'ECRAN DES PROPRIETES DES FICHIERS CLARINETTES A 8000Hz ET 44100Hz ET EXPLIQUEZ LA COMPARAISON.**

**Pour conclure, il convient de trouver une fréquence d'échantillonnage telle que le fichier audio soit de bonne qualité sans trop de détérioration, mais qu'il ait aussi une taille « raisonnable » sur le disque.**